### République du Bénin

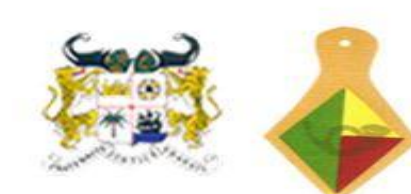

Ministère de l'Environnement Chargé de la Gestion des Changements Climatiques, du Reboisement et de la Protection des Ressources Naturelles et Forestières

Direction Générale des Forêts et Ressources Naturelles

Projet d'Appui à la Préservation et au Développement des Forêts Galeries et production de Cartographie de base numérique (PAPDFGC) **PROJET N°: 00000084846** 

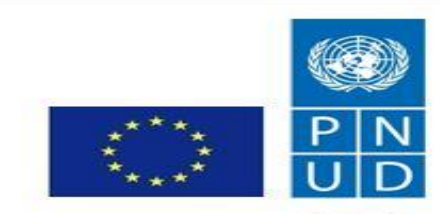

**AU SPIVICP** des peuples et des nations

# **CONTRÔLE QUALITÉ DES PHOTOGRAPHIES AÉRIENNES DES BLOCS NORD-EST ET NORD-OUEST**

**Daniel TOSSOU, Expert Carto/SIG**

### **PLAN DE LA PRÉSENTATION**

## **Introduction**

**1- Mise au norme et installation du matériel informatique**

**2- Mise en route du réseau intranet-serveur**

**3- Approche méthodologique du travail**

**a . Signature de la déclaration de confidentialité**

**b . Formation des utilisateurs du réseau intranet**

**c. Mise à disposition des documents de travail**

**d. Mise à disposition des données cartographiques**

**e. Constitution des binômes de travail**

**4- Résultats**

**a. Nombre de photos contrôlées par bloc b. Grandes remarques et observations**

**Conclusion**

### **INTRODUCTION**

**La mise en œuvre du volet cartographie a nécessité le recrutement d'une firme internationale organisée en groupement IGN France International / IMAO par le Programme des Nations Unies pour le Développement (PNUD) pour réaliser les travaux.**

**Au titre de l'année 2014, il a été lancé officiellement le volet cartographie, le mardi 16 décembre 2014 au Bénin Marina Hôtel, les autorisations de survol aérien sur toute l'étendue du territoire béninois ainsi que les frontières des pays voisins (Niger, Burkina Faso, Togo et Nigéria) ont été obtenues.** 

**- 30 janvier 2015: Atterrissage de l'équipage destinée aux prises de vues aériennes à l'aéroport de Cotonou;**

**- Vendredi 6 février 2015: Cérémonie officielle du premier vol inaugural des prises de vues aériennes à la base aérienne de l'aéroport International Bernardin Gantin de Cotonou.**

**En 2015, il a été planifié dans le produit 4 du PTA la « réalisation des photographies aériennes, des orthophoto, des cartes topographiques couvrant l'ensemble du territoire et l'élaboration du modèle numérique de terrain.**

**La cartographie de base numérique en cours de réalisation par l'IGN FI est marquée aujourd'hui par la production d'images aériennes sur presque 70 % du territoire national représentant les 2/3 des 6 blocs délimités.**

**Pour y arriver, le contrôle de qualité se fait à deux niveaux :**

**d'une part par l'Institut Géographique National (IGN Bénin), structure nationale de contrôle;**

 **et d'autre part par une équipe technique constituée des autres acteurs tels que le CENATEL, la DGFCC, l'Université, l'Ordre des Géomètres Experts et des personnes ressources.**

### **OBJECTIFS SPÉCIFIQUES**

**il s'agit, sur la base du document de contrôle qualité et des TDR du DAO de valider la conformité des photographies aériennes livrées pour les blocs Nord-Ouest et Nord-Est sur la base des spécifications techniques.**

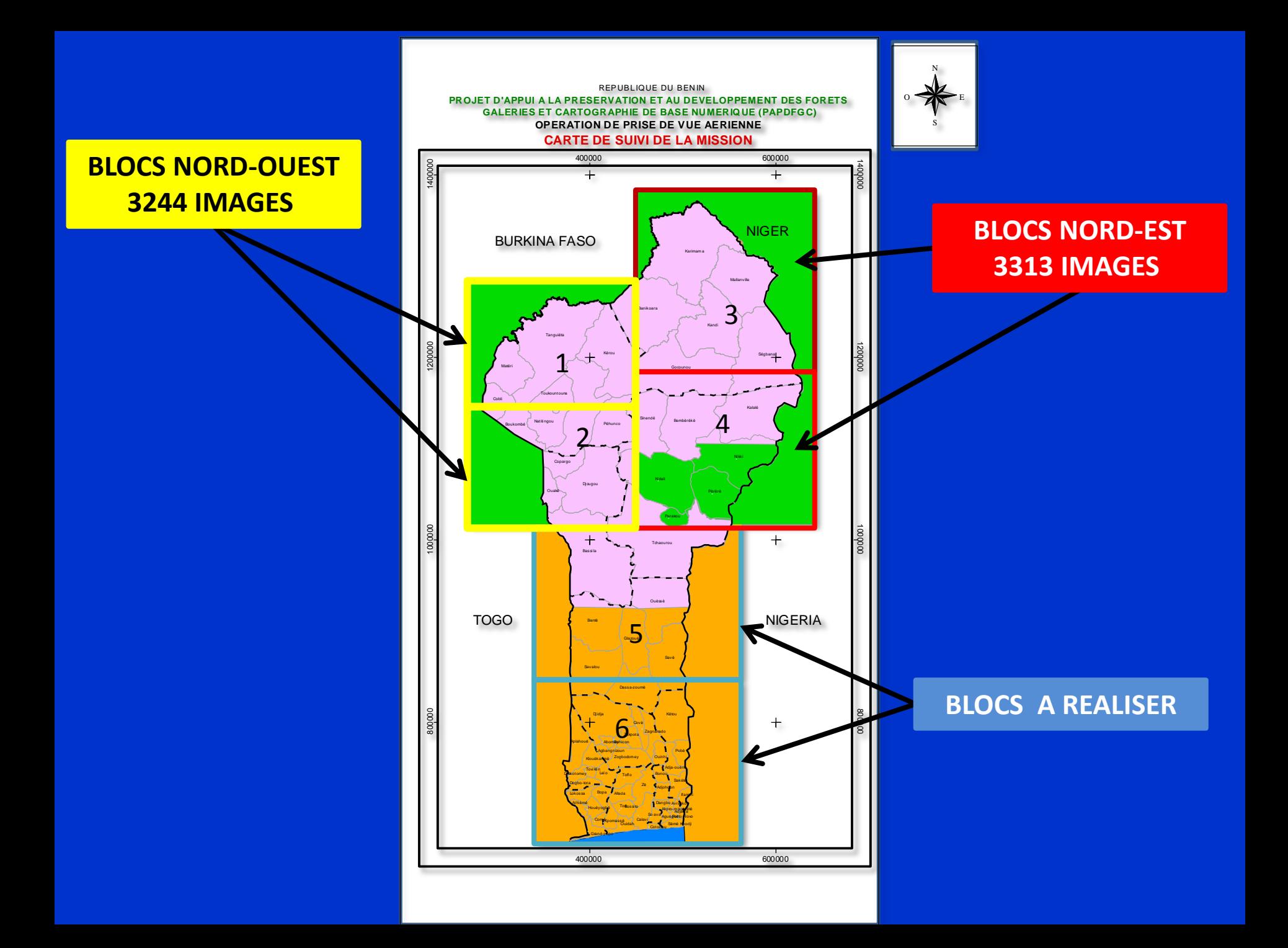

# **1-Mise au norme et installation du matériel informatique**

- **1. Réquisition de 18 ordinateurs portatifs des VNU;**
- **2- Réinstallation des systèmes d'exploitation et nettoyage complet;**
- **3- Installation des anti-virus et acquisition d'accessoires complémentaires ie les fiches d'alimentation et les souris;**
- **4- Fonctionnement correct de l'ensemble des ordinateurs.**

### **2- Mise en route du réseau intranet-serveur**

# **Installation du matériel Informatique et mise en route du réseau intranet serveur**

Dans le cadre de la tenue de l'atelier, il a été question de mettre à la disposition de tous les participants les fichiers (images et documentation) sur lesquels ils auront à travailler.

Ce système leur permet d'échanger des informations entre eux tout en assurant la fluidité et la sécurité des données.

Les images étant de très grande capacité, il était impossible de tout stocker sur chaque poste de travail. Pour pallier ces contraintes, il a été décidé de mettre en place un réseau intranet (uniquement pour l'atelier), sur lequel sera installé un serveur de fichiers.

# Ce réseau servira à :

**- Mettre en réseau tous les postes de travail des participants ;**

**- Permettre aux participants d'avoir accès à toutes les données selon le besoin via le serveur ;**

**- Permettre aux participants de s'échanger des informations en temps réel ;**

**- Assurer l'accès et la sécurité des données du serveur, d'où il est attribué chaque participant un nom d'utilisateur et un mot de passe. Les droits d'accès aux fichiers étant définis au préalable par l'administrateur réseau.**

**Ce réseau est composé de :**

**- Postes de travail des participants ;**

**- (02) switch CISCO ;**

**- (01) ordinateur HP core I3 sur lequel est installé le serveur ;**

**- Des câbles réseaux pour l'interconnexion.**

### **L'architecture du réseau est représentée par la figure illustrative ci- dessous. Architecture du réseau intranet-serveur**

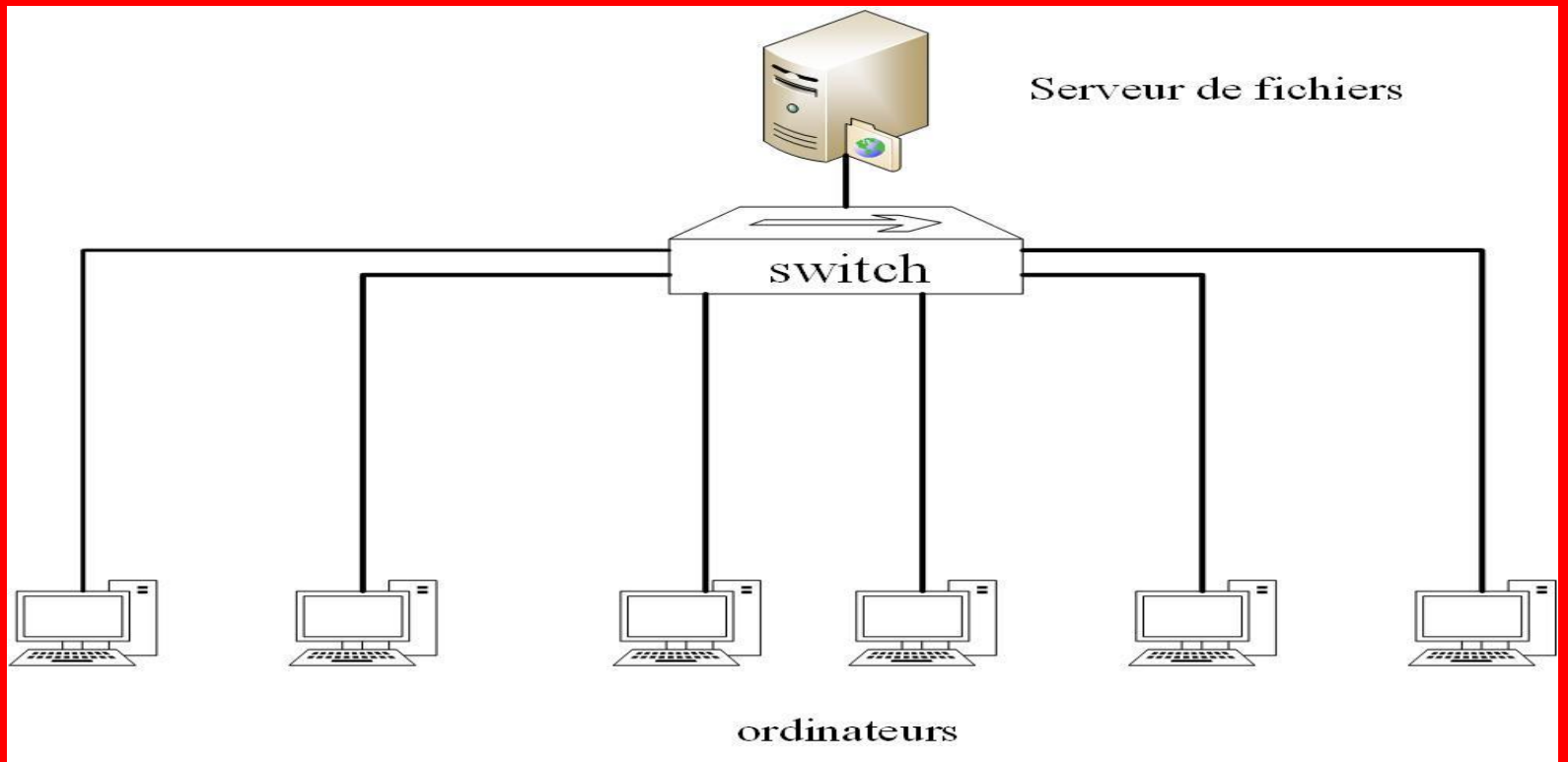

**Le réseau a été installé et mis en route dès le jeudi 07 Mai 2015. Un administrateur réseau est en permanence là pour assurer la gestion et la maintenance du réseau et du serveur.**

### **3- Approche méthodologique du travail**

### **a. Signature de la déclaration de confidentialité**

**Afin de garantir la confidentialité dans les données à utiliser et avoir l'accord des participants sur la garanti dans la sécurisation des ressources exploitables, une proposition de déclaration de confidentialité rédigée par le projet a été soumise à chaque participant pour lecture, amendement, avis et signature.**

### A la suite des observations et amendements, tous les participants ont signé ce précieux document,

Je m'engage à informer immédiatement le Président du comité de contrôle ainsi que tout autre responsable concerné, s'il s'avère que je découvre un cas de copie frauduleuse ou de retrait clandestin par un quelconque membre du comité technique de contrôle.

Je suis conscient que le non-respect de ce qui est susmentionné peut-être sujet à sanctions au niveau de mon institution d'où je proviens et qui m'a mandaté et constitue mon retrait définitif du comité technique jusqu'à la fin du projet PAPDFGC.

Date: 08-05-2115

Nom: TETE Raphail Structure: CENATEL Signature :  $\overline{\mathbb{C}}$ 

### **b - Formation des utilisateurs du réseau intranet**

**Utilisation du serveur de fichiers**

**Le serveur est un système logiciel serveur FTP de nom TYPSOFT FTP SERVER.**

**Pour que les participants puissent accéder au serveur sur leurs ordinateurs, un logiciel client FTP nommé FileZilla a été installé.**

**Nous rappelons qu'au départ il a été donné à chaque utilisateur un « identifiant » et un « mot de passe ».**

### **la capture ci-contre montre l'interface du logiciel client.**

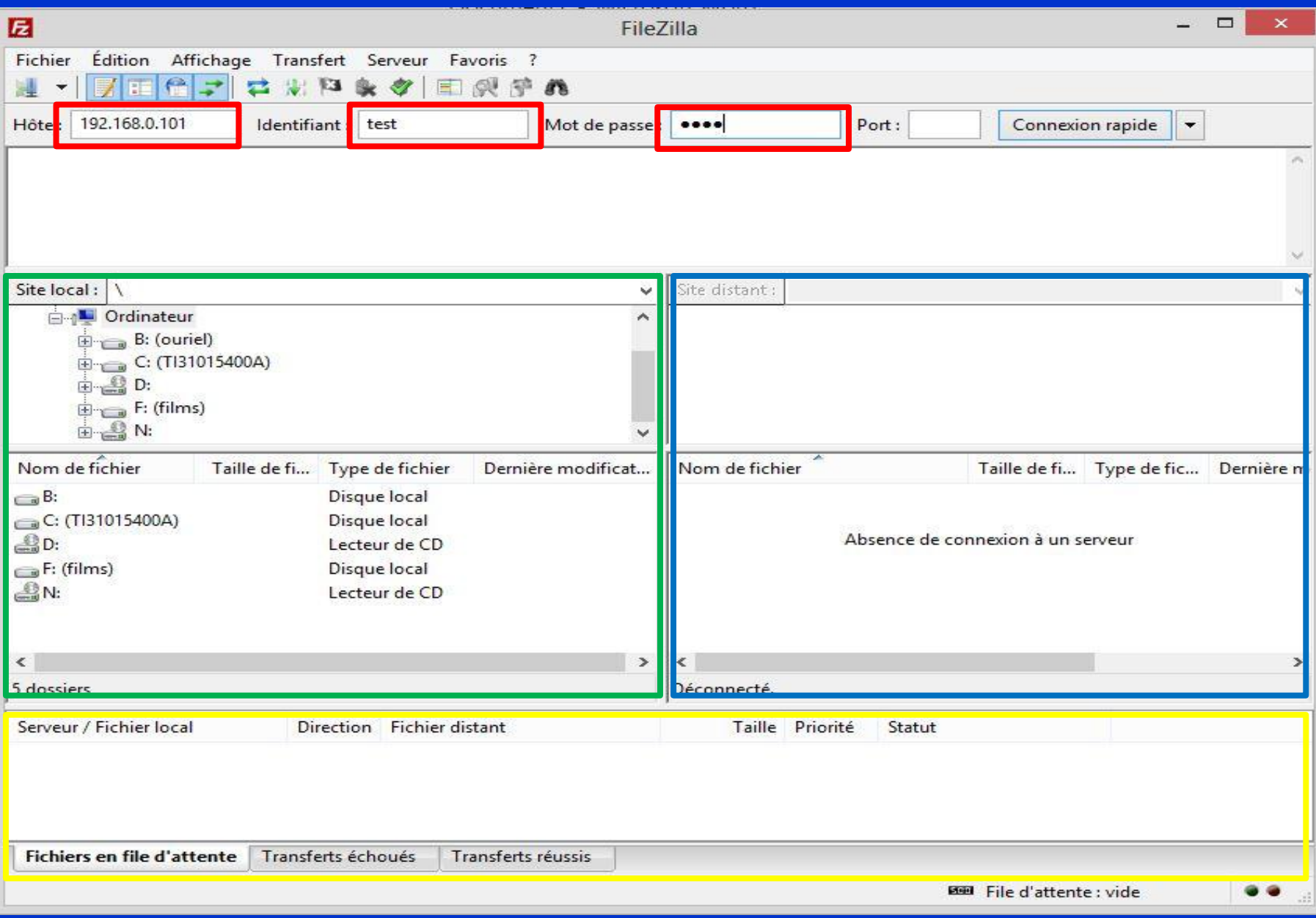

**L'identifiant que possède chaque utilisateur, ici « test »;** **Le bouton « connexion rapide » sur lequel il faut cliquer pour se connecter quand le l'utilisateur a bien entré les identifiants de connexion et veut se connecter**

匠 □  $\times$ **FileZilla** Fichier Édition Affichage Transfert Serveur Favoris ? ■ ● ■ 小哭穿的 躣 ۰  $\mathbf{L}$  and  $\mathbf{L}$  $\mathbf{R}$ Hôte: 192.168.0.101 Port: **Identifiant** test Mot de passe  $\bullet \bullet \bullet \bullet$ Connexion rapide  $\blacktriangledown$ **L'hôte c'est-à-dire l'adresse IP du serveur qui est toujours Le mot de passe 192.168.0.101**

**Les disques de l'ordinateur de l'utilisateur, les dossiers et les sous dossiers dans lesquels il se trouve sur son ordinateur.**

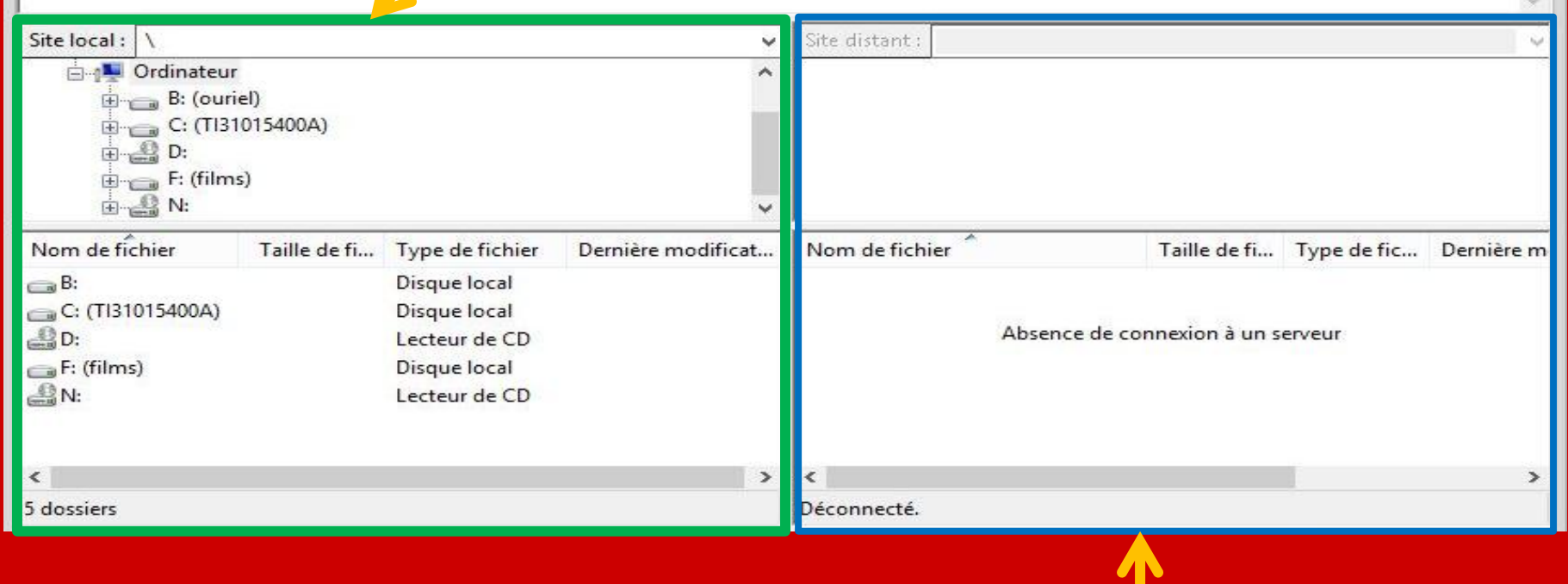

**Zone le disque partagé du serveur auquel l'utilisateur à accès selon ses droits.**

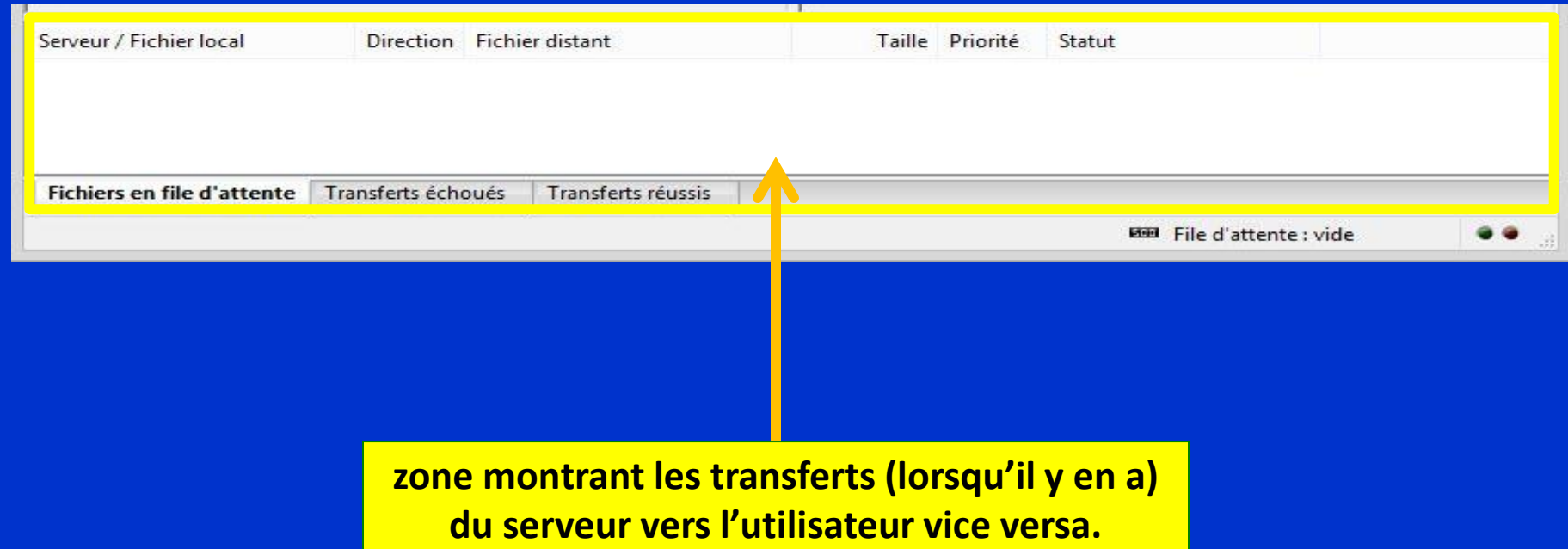

### **Exportation des fichiers vers ordinateur après connexion**

**Dans la zone précédemment entourée en couleur verte, ouvrir le dossier dans lequel l'on veut que le fichier ou le dossier soit exporté;**

**Dans la zone précédemment entourée en couleur bleue ouvrir le disque du serveur et sélectionner le dossier ou le fichier voulu;**

**Cliquer et glisser le fichier voulu de la zone bleue à la zone verte**

**Dans la zone précédemment entourée en couleur jaune, zone de transfert, figure le transfert en cours.**

**L'image ci après illustre l'exportation du fichier « XXX.TIFF » par l'utilisateur « test » depuis le serveur vers son bureau.**

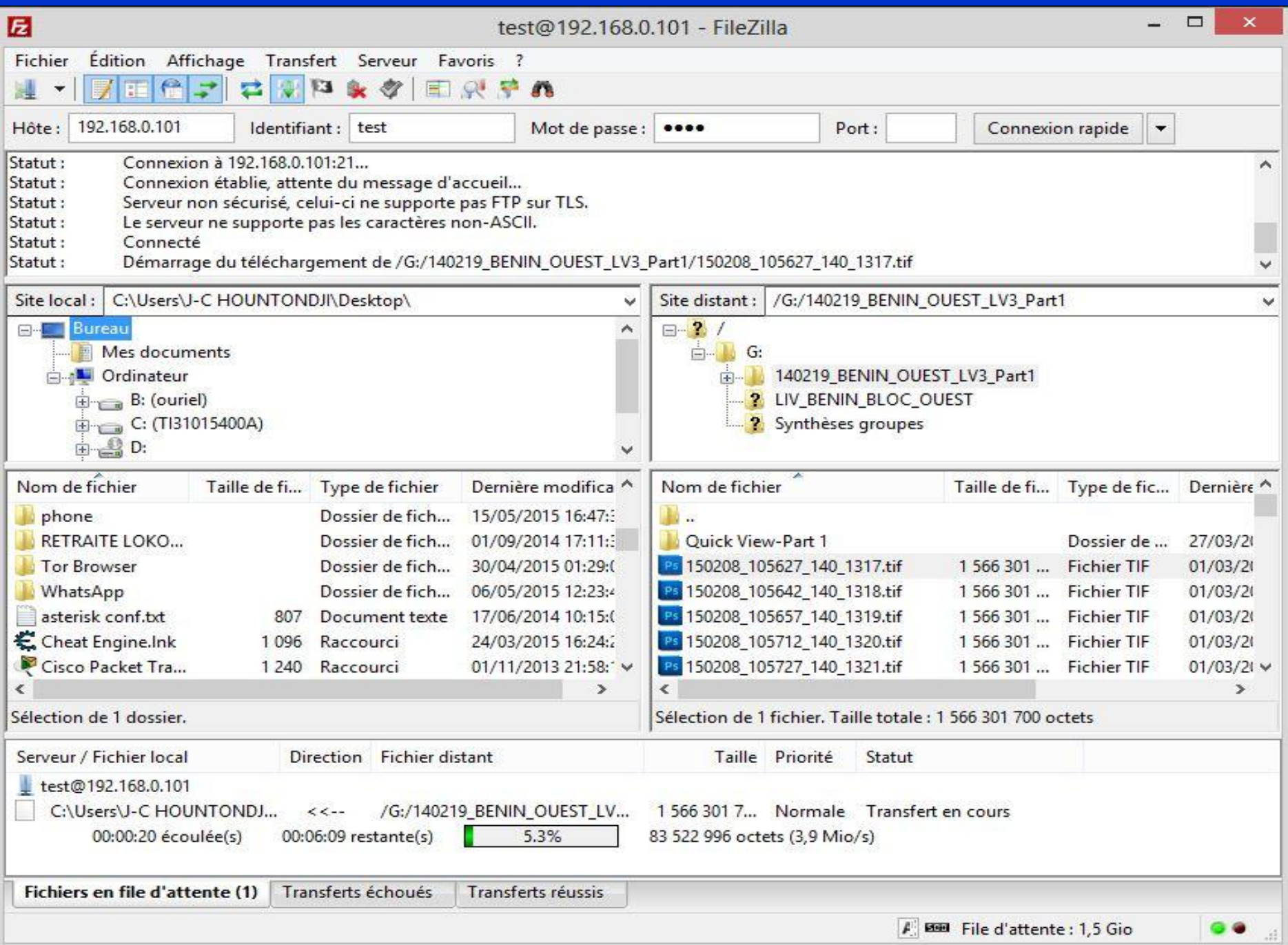

### **C - Mise à disposition des documents de travail**

**Tous les documents utilises et indispensables qui entrent dans la mise en œuvre du volet cartographique du projet ont été mis sur le serveur pour exploitation par tous les participants.**

**Il s'agit:** 

**- Le DAO cartographique**

**- Les TdR**

**- Le document de contrôle qualité validé en atelier national**

**- Le tableau d'assemblage des photographies du bloc Nord-Est**

**- La carte des bandes de vols**

**-Le plan de vol**

**d - Mise à disposition des données cartographiques**

**Les données cartographiques sont copiées et livrées sur des disques durs de grande capacité.**

**Elles contiennent les Méta data et les images exploitables sous format JPEG ou TIFF. Les deux types de format sont utilisés.**

**Les images en format JPEG sont celles-là sur lesquelles tous les participants travaillent le plus du fait de leur taille. Elles sont très aisée à afficher et ne sont pas du tout de tailles élevée.**

**Par contre les images au format TIFF, très lourdes (1.564 Go la taille d'une seule image) sont utilisée et affichées pour confirmer ou corriger une validation faite. Elles interviennent dans l'analyse du contrôleur et réconforte les résultats obtenus.**

**Pour éviter des contradictions et surtout pour être certains des résultats de contrôle, il a été décidé par l'ensemble des participants que la même image soit contrôlée par deux personnes à la fois. Des binômes ont donc été constitués et tous travaillent sur les même TdR et les même images.**

**A la fin une synthèse se fait au niveau des membres du même binôme et la conformité se dégage du contrôle effectué.**

**5- Résultats**

### **b - Grandes remarques et observations**

- 0

### **Bande EST**

### **Présence des nuages**

Viewer #1: 150209\_132926\_209\_2322-hi-cir-qv.jpg (:Layer\_1)(:Layer\_2)(:Layer\_3)

File Utility View AOI Raster Help

@ @ & # N = + < Ł 大西日西户 8

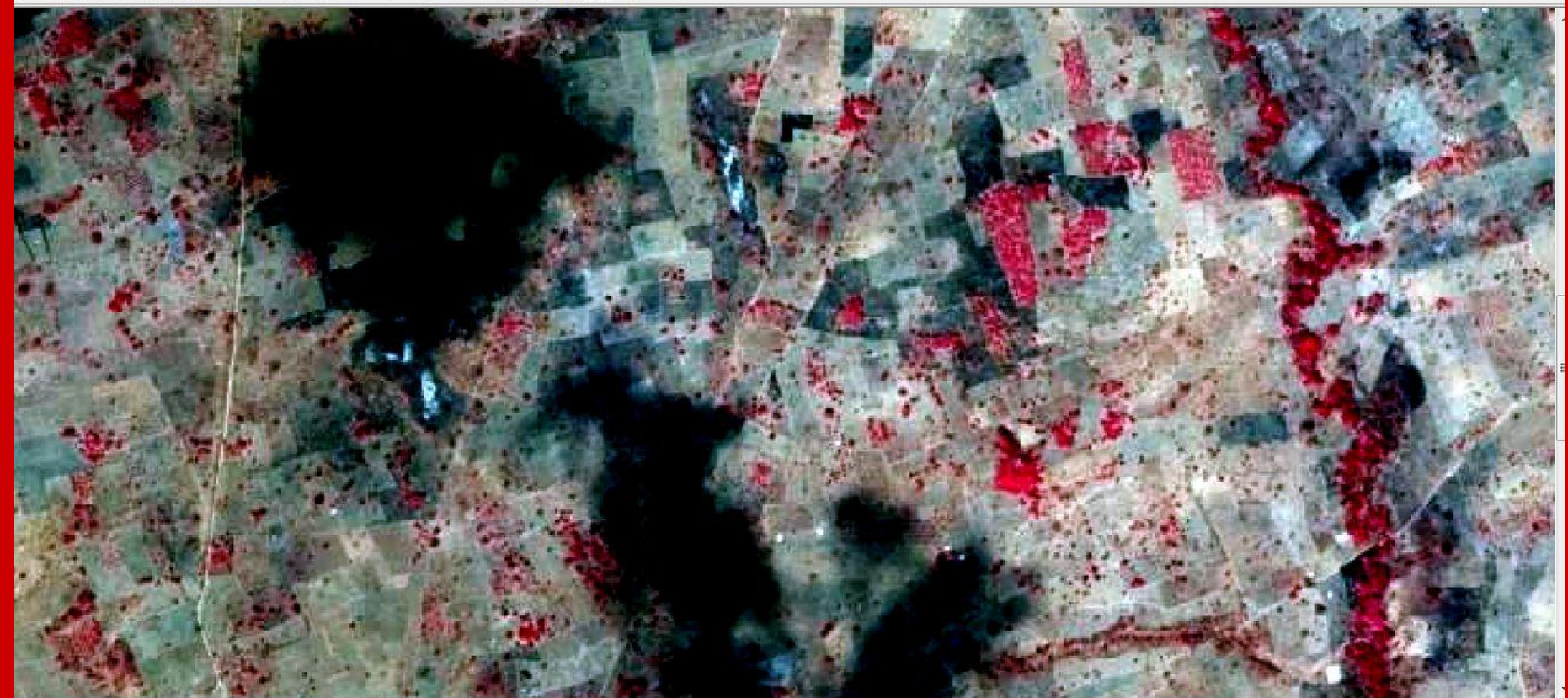

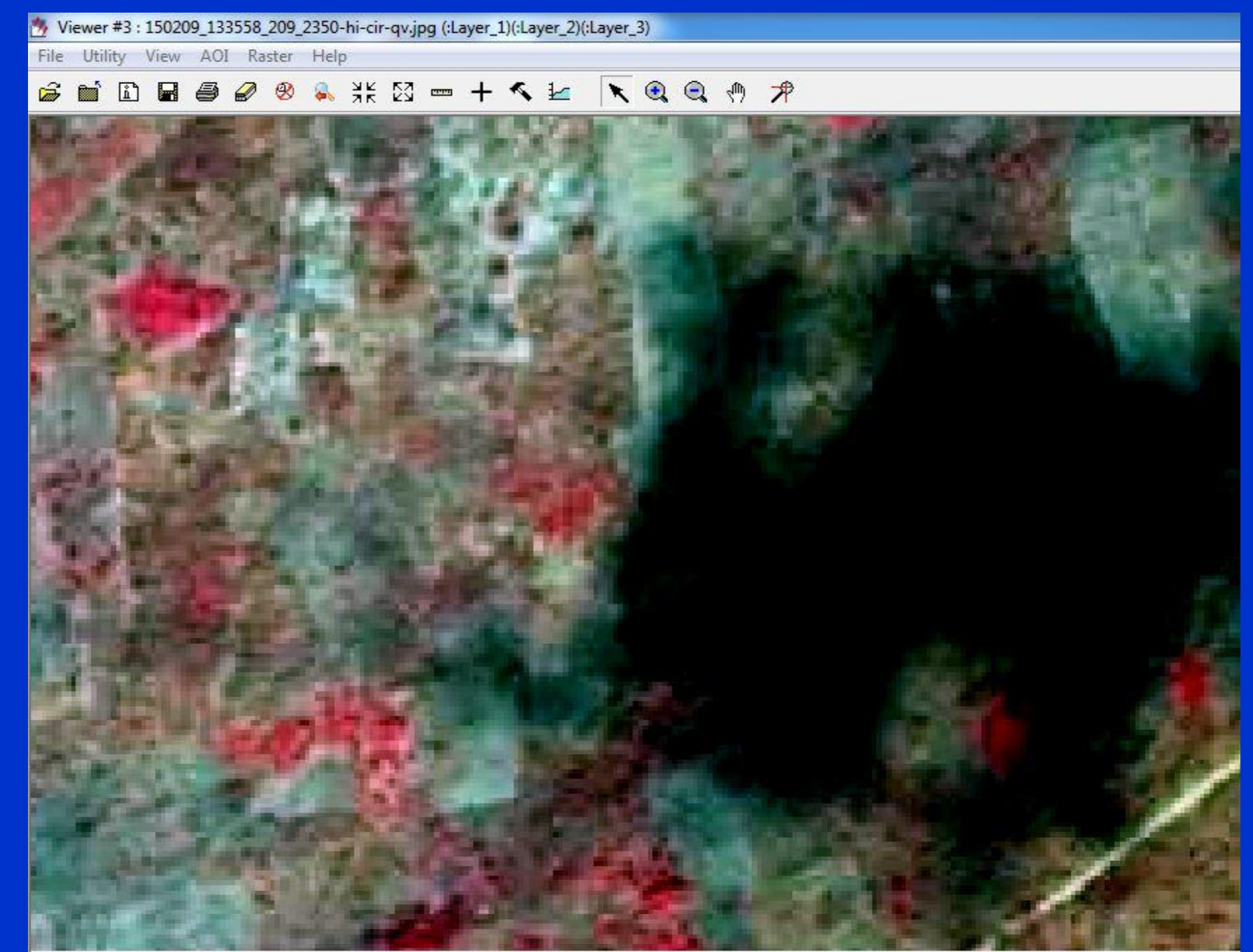

File Utility View AOI Raster Help

### **GEDESS & # N = + 4 Ł K Q Q 5 7**

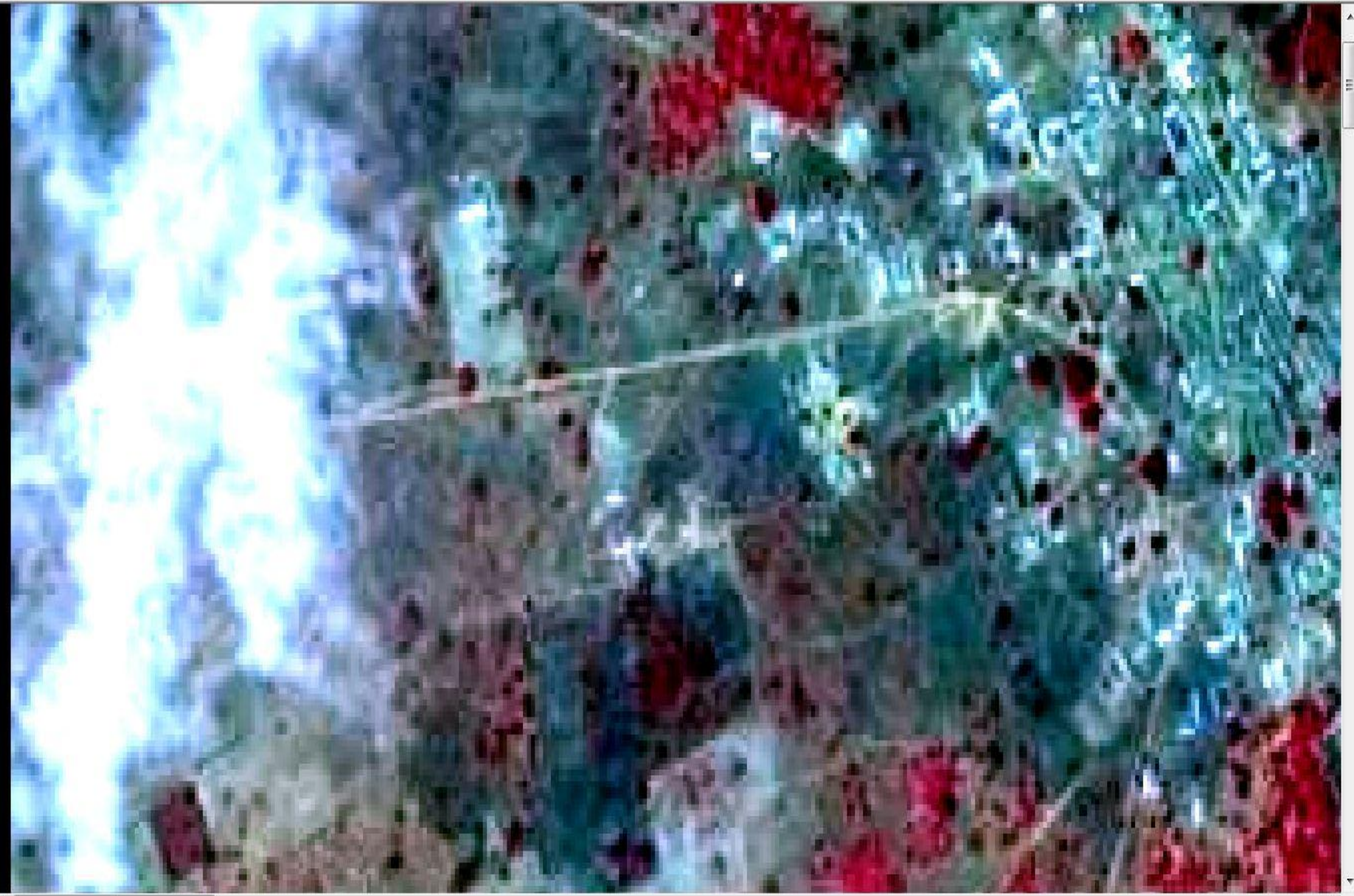

### **Problèmes de netteté et de nuages**

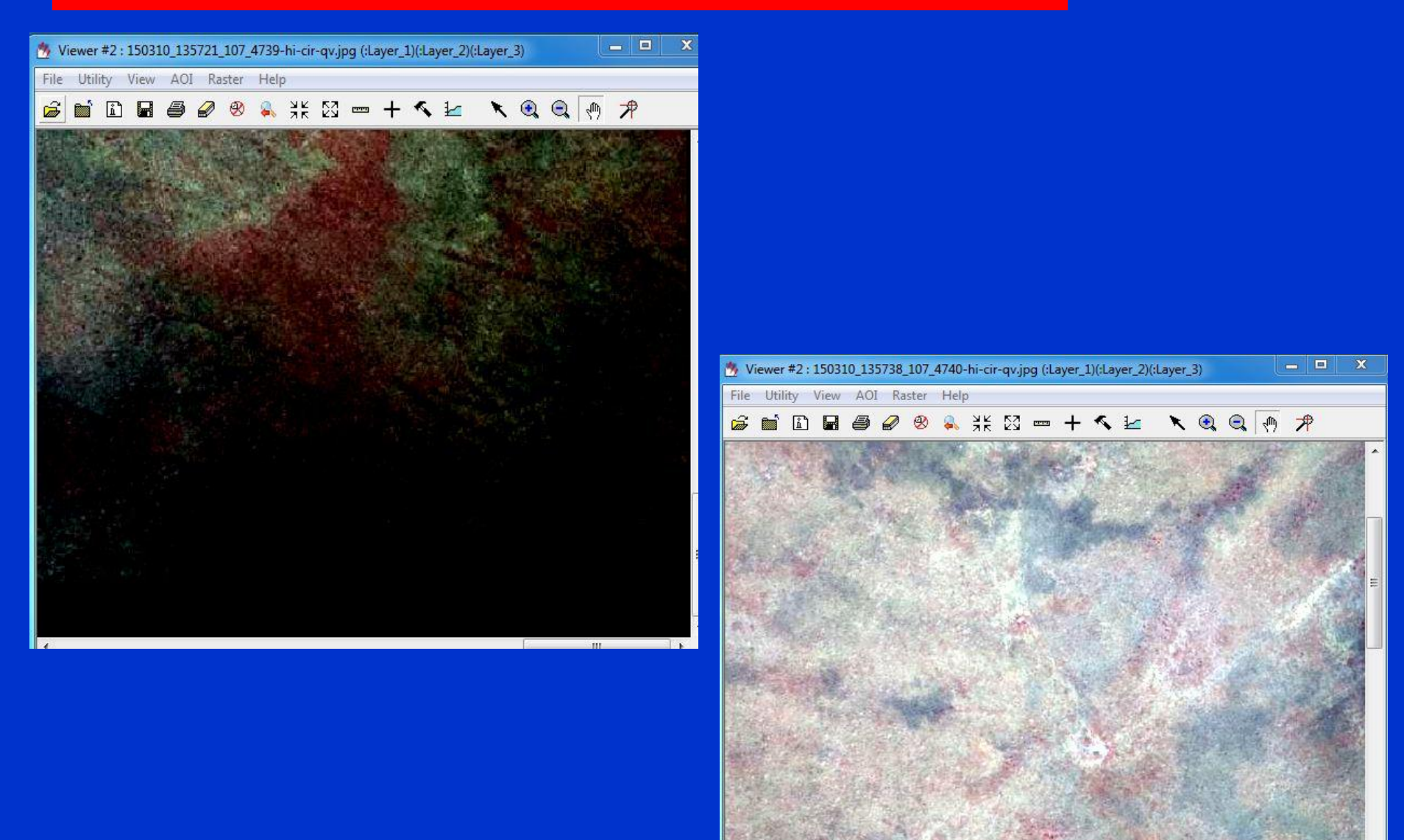

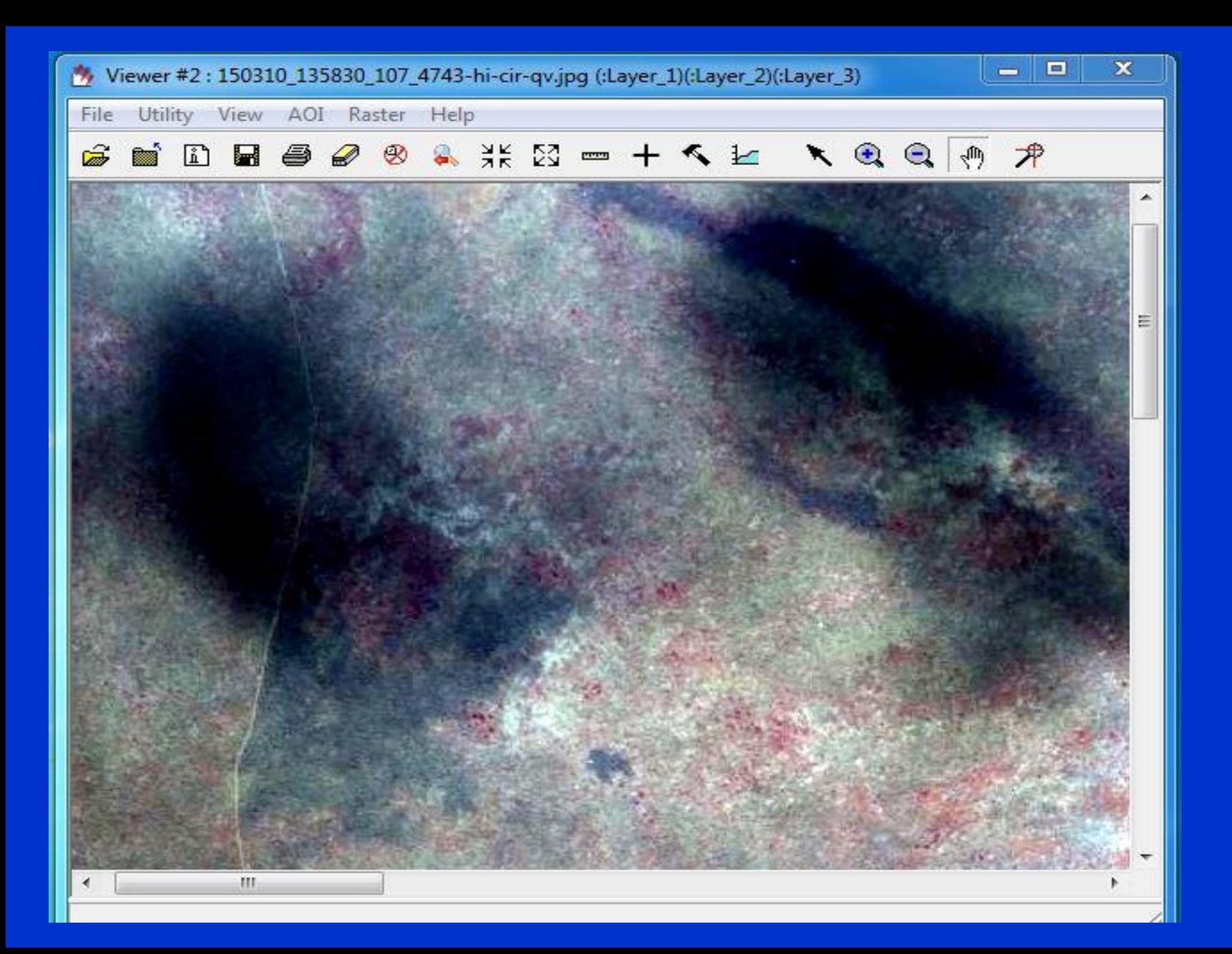

### **Bande OUEST**

### **Problèmes de netteté et de nuages**

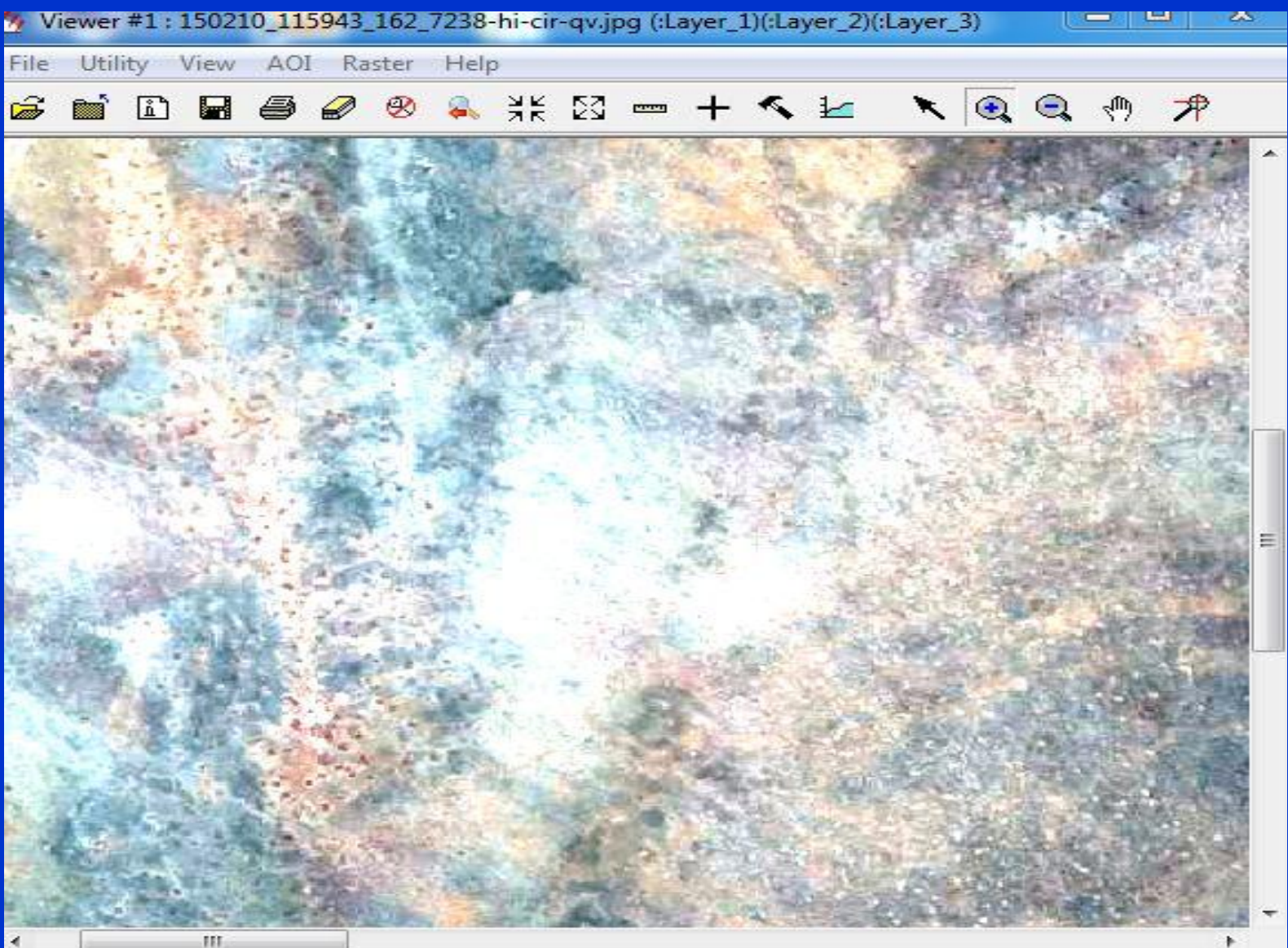

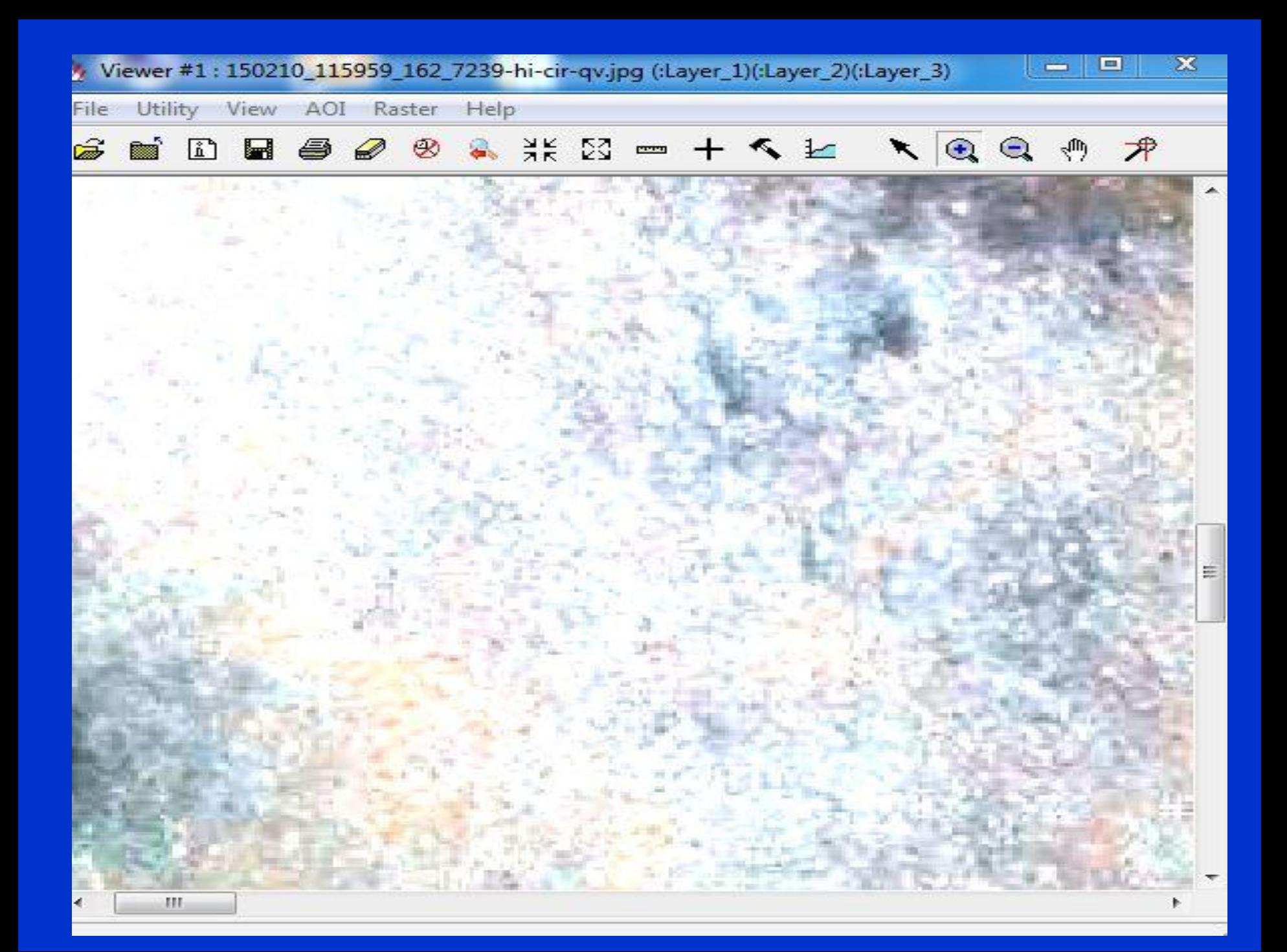

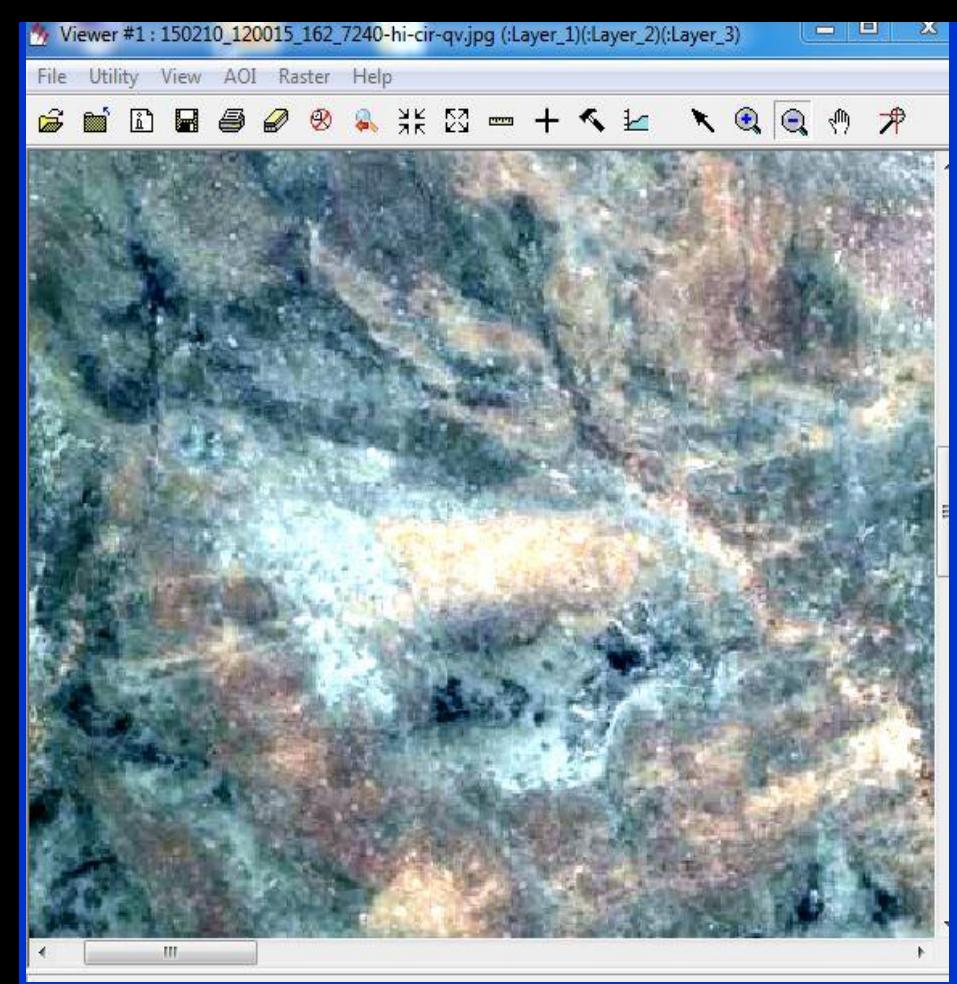

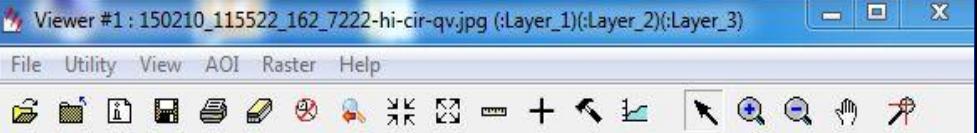

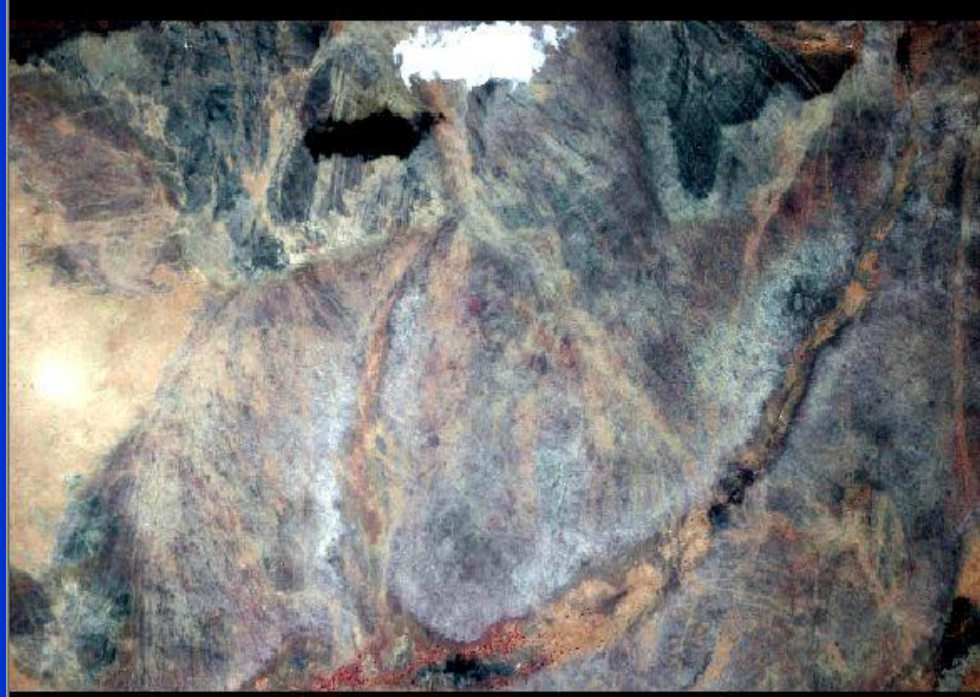

### **Problèmes de fumée et de nuages**

Viewer #1: 150225\_093507\_200\_2515-hi-cir-qv.jpg (:Layer\_1)(:Layer\_2)(:Layer\_3)

File Utility View AOI Raster Help

### **SEDB808& # N-+ K Ł KQQ 0 A**

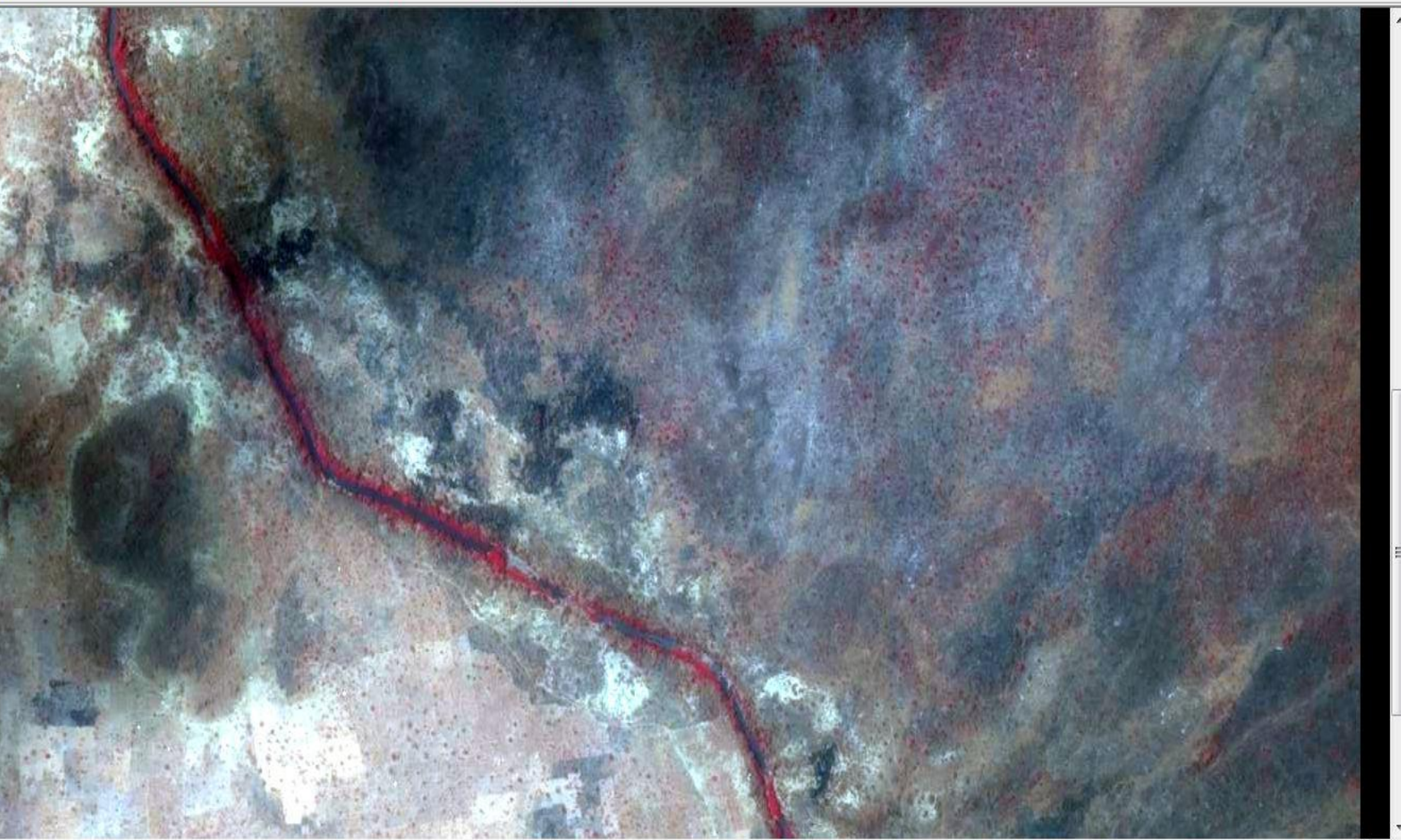

 $-1$   $\Box$ 

File Utility View AOI Raster Help

### S B D B 3 3 & \* X = + < Ł \ Q Q + 7

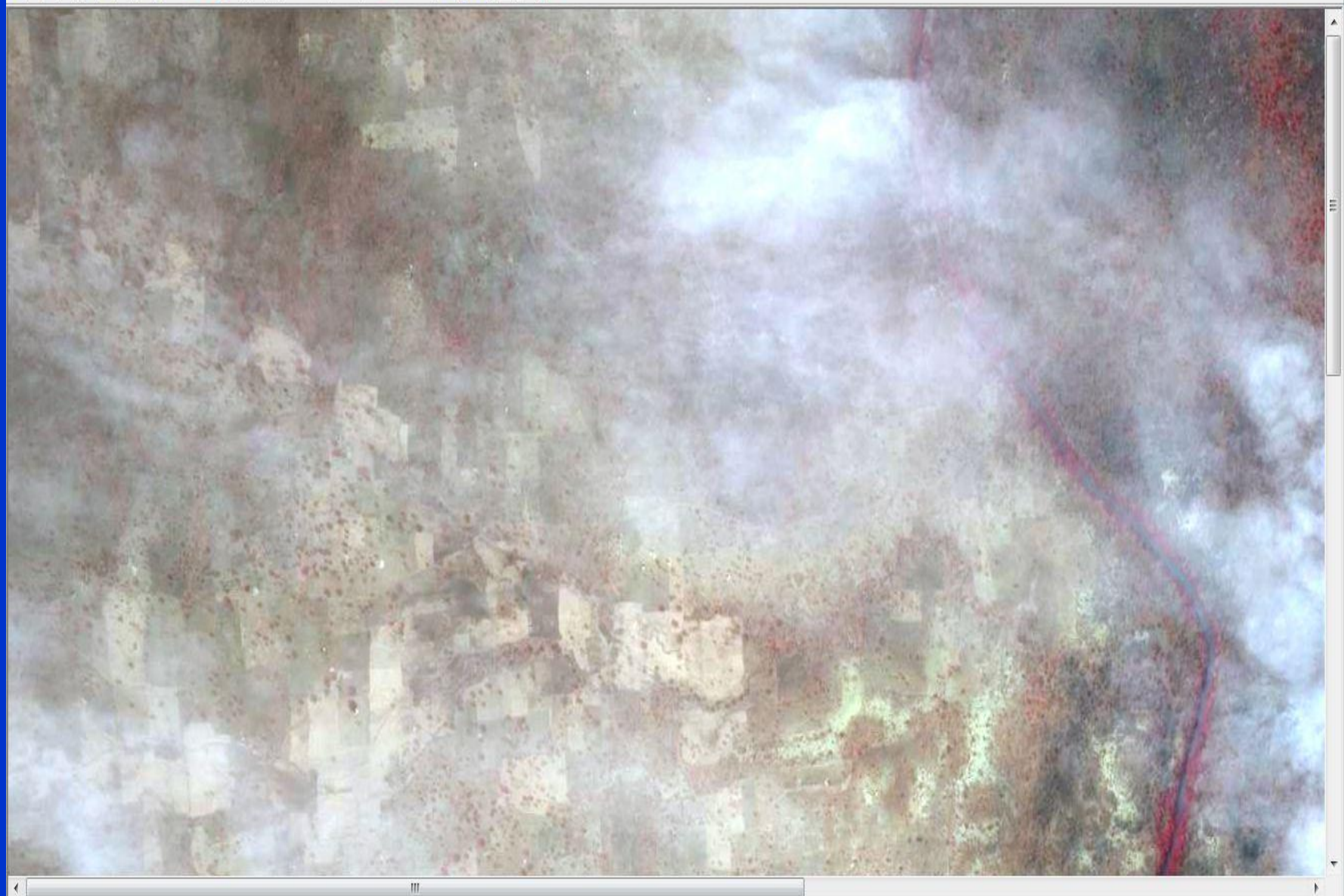

File Utility View AOI Raster Help

### 288 # 8 = + < ± \ Q Q + 7 **BE**  $\sqrt{1}$  $\Box$ 昌

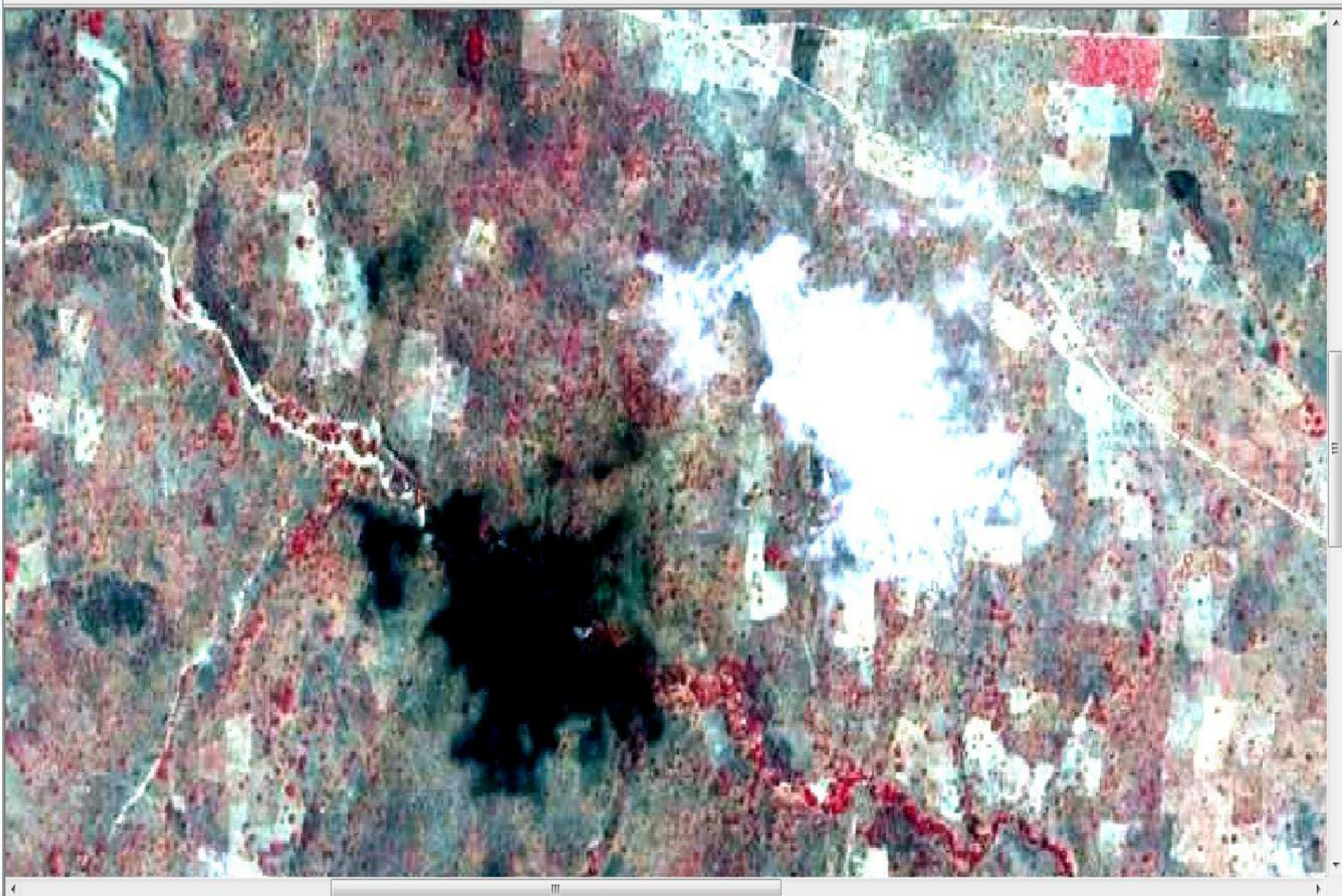

### **Autres Problèmes de netteté et de nuages**

### Absence d'image,

nouvelle série de numéros introduites ;

Recouvrement longitudinal sur l'axe 141: 1323 et 1324 (41%), Problème de recouvrement latéral entre les bandes 145 et 144 (3102 et 8691); 144 et 143 (8687et 8766); problème de nuage sur la bande 135 (420-421)

### **RESULTATS**

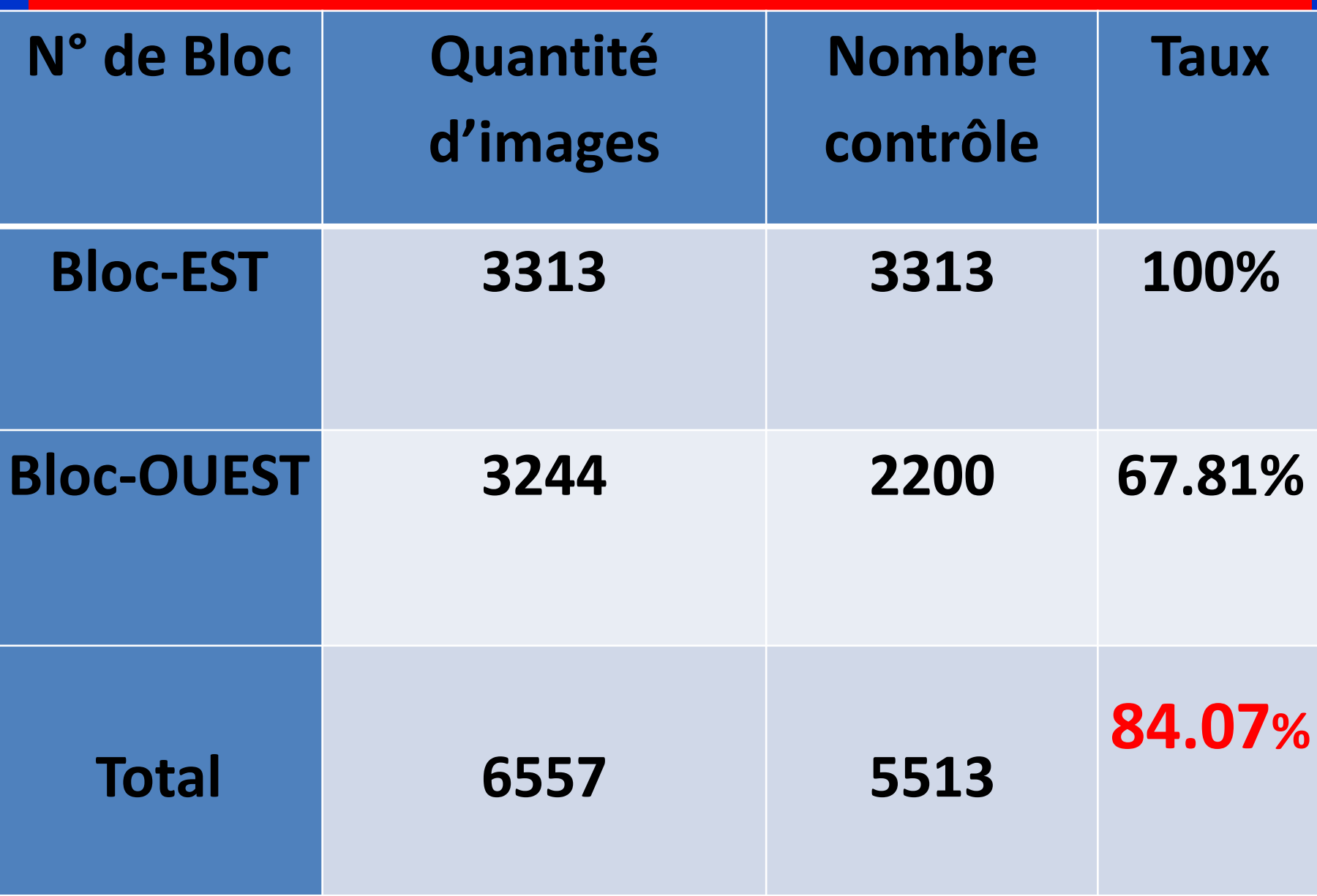

# **Conclusion**

 **La stratégie mise en œuvre par le projet pour le contrôle qualité des photographies aériennes permet à tous les acteurs d'être impliqués véritablement dans le contrôle et toucher du doigt les livrables.**

 **L'organisation de travail permet de tenir dans les délais de contrôle**

 **La qualité des images est pour le moment acceptable et montrent une tendance satisfaisante ;**

 **Quelques reprises à faire pour nonrespect des spécifications techniques ;**

 **Mais les vraies conclusion seront données à la fin du contrôle des images restantes ;**

# REMERCIE